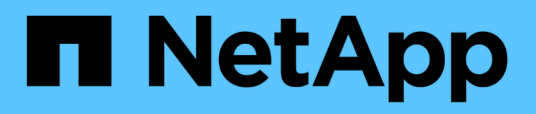

### **Importe los backups archivados de SnapManager para Microsoft SQL Server a SnapCenter**

SnapCenter Software 4.5

NetApp January 18, 2024

This PDF was generated from https://docs.netapp.com/es-es/snapcenter-45/protectscsql/concept\_import\_archived\_backups\_from\_snapmanager\_for\_sql\_to\_snapcenter.html on January 18, 2024. Always check docs.netapp.com for the latest.

# **Tabla de contenidos**

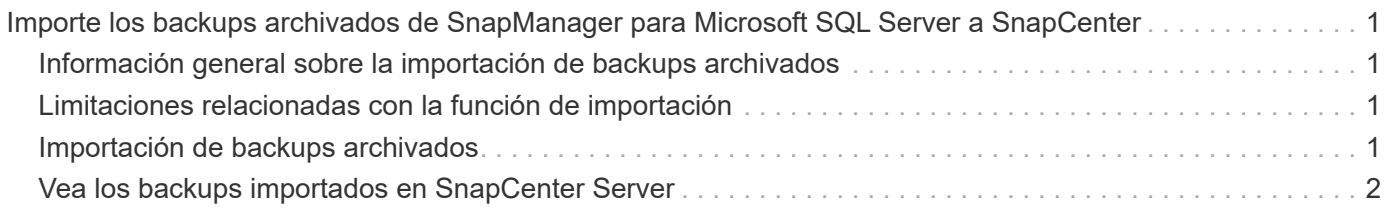

## <span id="page-2-0"></span>**Importe los backups archivados de SnapManager para Microsoft SQL Server a SnapCenter**

#### <span id="page-2-1"></span>**Información general sobre la importación de backups archivados**

Importar datos de SnapManager para Microsoft SQL Server a SnapCenter le permite continuar utilizando sus datos de versiones anteriores. Puede importar solo los backups que se hayan archivado mediante la tecnología de SnapVault de SnapManager para Microsoft SQL Server a SnapCenter.

SnapCenter no es compatible con Data ONTAP operando en 7-Mode. Puede utilizar la 7-Mode Transition Tool para migrar datos y configuraciones que se almacenan en un sistema que ejecuta Data ONTAP operando en 7-Mode a un sistema ONTAP.

### <span id="page-2-2"></span>**Limitaciones relacionadas con la función de importación**

Si se comprenden las limitaciones antes de importar backups archivados de SnapManager para Microsoft SQL Server en SnapCenter, resulta más sencillo completar la importación correctamente. Estos backups deben haberse archivado con la tecnología SnapVault.

- No puede gestionar clones creados con SnapManager para Microsoft SQL Server en SnapCenter. Debe gestionar los clones en SnapManager para Microsoft SQL Server.
- No puede importar backups desde la interfaz de usuario gráfica de SnapCenter.
- No es posible importar bases de datos desde una máquina virtual con un disco VMDK.

### <span id="page-2-3"></span>**Importación de backups archivados**

Puede importar solo los backups que se han archivado mediante la tecnología de SnapVault de SnapManager para Microsoft SQL Server a SnapCenter desde la interfaz de la línea de comandos.

#### **Lo que necesitará**

- Tanto el plugin de SnapCenter para Microsoft SQL Server como SnapManager para Microsoft SQL Server 7.x tienen que estar instalados en el mismo host.
- Para que el clúster sea compatible, tanto el plugin como el producto 7.x tienen que haberse instalado en cada nodo del clúster.
- Tiene que haber agregado el host o el clúster a SnapCenter y conocer los recursos disponibles para el backup en el host o el clúster.
- Tiene que haber realizado el backup de la carpeta SnapInfo de SnapManager para Microsoft SQL Server.

Si la operación de importación fracasa, puede recuperar los metadatos del backup del directorio SnapInfo.

**Práctica recomendada:** es recomendable configurar la carpeta de copia de seguridad de registros para el complemento SnapCenter para Microsoft SQL Server.

Para obtener información acerca de las tareas de instalación y configuración de SnapCenter, consulte la información de instalación de SnapCenter. Para obtener información acerca de las tareas de instalación y configuración de SnapManager para Microsoft SQL Server, consulte la información de instalación de SnapManager.

Una vez importados los backups archivados a SnapCenter desde SnapManager para Microsoft SQL Server, podrá realizar las operaciones de restauración y clonado en los backups en cuestión desde SnapCenter. Además, podrá continuar realizando simultáneamente operaciones de backup, restauración y clonado usando SnapManager para Microsoft SQL Server.

- Pasos\*
	- 1. Realice los pasos siguientes para crear programaciones de modo similar a cómo SnapManager para Microsoft SQL Server realiza las programaciones manualmente en SnapCenter:
		- a. Recupere la información de la programación de SnapManager para Microsoft SQL Server mediante el Get-SmSchedule cmdlet.
		- b. Guarde la información de la programación.

Puede utilizar esta información de programación mientras crea políticas en SnapCenter.

- c. Deshabilite las programaciones de SnapManager para Microsoft SQL Server mediante el Get-SmSchedule -Hostname <hostname> -PluginCode SMSQL -DisableCurrentGenSchedule cmdlet.
- 2. Importe las copias de seguridad archivadas mediante el Invoke-SmBackupMigration cmdlet.

#### <span id="page-3-0"></span>**Vea los backups importados en SnapCenter Server**

Después de importar las copias de seguridad archivadas de SnapManager for Microsoft SQL Server, puede ver estas copias de seguridad en SnapCenter desde la página **Topología**.

- Pasos\*
	- 1. En el panel de navegación de la izquierda, haga clic en **Recursos** y, a continuación, seleccione el plugin adecuado en la lista.
	- 2. Cree un grupo de recursos con todas las bases de datos.
	- 3. Seleccione el grupo de recursos.
	- 4. Proteja el grupo de recursos.
	- 5. En la página **Topology**, en la vista **Manage Copies**, haga clic en copias de seguridad de Vault copies.

Se mostrarán los detalles de los backups.

#### **Información de copyright**

Copyright © 2024 NetApp, Inc. Todos los derechos reservados. Imprimido en EE. UU. No se puede reproducir este documento protegido por copyright ni parte del mismo de ninguna forma ni por ningún medio (gráfico, electrónico o mecánico, incluidas fotocopias, grabaciones o almacenamiento en un sistema de recuperación electrónico) sin la autorización previa y por escrito del propietario del copyright.

El software derivado del material de NetApp con copyright está sujeto a la siguiente licencia y exención de responsabilidad:

ESTE SOFTWARE LO PROPORCIONA NETAPP «TAL CUAL» Y SIN NINGUNA GARANTÍA EXPRESA O IMPLÍCITA, INCLUYENDO, SIN LIMITAR, LAS GARANTÍAS IMPLÍCITAS DE COMERCIALIZACIÓN O IDONEIDAD PARA UN FIN CONCRETO, CUYA RESPONSABILIDAD QUEDA EXIMIDA POR EL PRESENTE DOCUMENTO. EN NINGÚN CASO NETAPP SERÁ RESPONSABLE DE NINGÚN DAÑO DIRECTO, INDIRECTO, ESPECIAL, EJEMPLAR O RESULTANTE (INCLUYENDO, ENTRE OTROS, LA OBTENCIÓN DE BIENES O SERVICIOS SUSTITUTIVOS, PÉRDIDA DE USO, DE DATOS O DE BENEFICIOS, O INTERRUPCIÓN DE LA ACTIVIDAD EMPRESARIAL) CUALQUIERA SEA EL MODO EN EL QUE SE PRODUJERON Y LA TEORÍA DE RESPONSABILIDAD QUE SE APLIQUE, YA SEA EN CONTRATO, RESPONSABILIDAD OBJETIVA O AGRAVIO (INCLUIDA LA NEGLIGENCIA U OTRO TIPO), QUE SURJAN DE ALGÚN MODO DEL USO DE ESTE SOFTWARE, INCLUSO SI HUBIEREN SIDO ADVERTIDOS DE LA POSIBILIDAD DE TALES DAÑOS.

NetApp se reserva el derecho de modificar cualquiera de los productos aquí descritos en cualquier momento y sin aviso previo. NetApp no asume ningún tipo de responsabilidad que surja del uso de los productos aquí descritos, excepto aquello expresamente acordado por escrito por parte de NetApp. El uso o adquisición de este producto no lleva implícita ninguna licencia con derechos de patente, de marcas comerciales o cualquier otro derecho de propiedad intelectual de NetApp.

Es posible que el producto que se describe en este manual esté protegido por una o más patentes de EE. UU., patentes extranjeras o solicitudes pendientes.

LEYENDA DE DERECHOS LIMITADOS: el uso, la copia o la divulgación por parte del gobierno están sujetos a las restricciones establecidas en el subpárrafo (b)(3) de los derechos de datos técnicos y productos no comerciales de DFARS 252.227-7013 (FEB de 2014) y FAR 52.227-19 (DIC de 2007).

Los datos aquí contenidos pertenecen a un producto comercial o servicio comercial (como se define en FAR 2.101) y son propiedad de NetApp, Inc. Todos los datos técnicos y el software informático de NetApp que se proporcionan en este Acuerdo tienen una naturaleza comercial y se han desarrollado exclusivamente con fondos privados. El Gobierno de EE. UU. tiene una licencia limitada, irrevocable, no exclusiva, no transferible, no sublicenciable y de alcance mundial para utilizar los Datos en relación con el contrato del Gobierno de los Estados Unidos bajo el cual se proporcionaron los Datos. Excepto que aquí se disponga lo contrario, los Datos no se pueden utilizar, desvelar, reproducir, modificar, interpretar o mostrar sin la previa aprobación por escrito de NetApp, Inc. Los derechos de licencia del Gobierno de los Estados Unidos de América y su Departamento de Defensa se limitan a los derechos identificados en la cláusula 252.227-7015(b) de la sección DFARS (FEB de 2014).

#### **Información de la marca comercial**

NETAPP, el logotipo de NETAPP y las marcas que constan en <http://www.netapp.com/TM>son marcas comerciales de NetApp, Inc. El resto de nombres de empresa y de producto pueden ser marcas comerciales de sus respectivos propietarios.